## **Edit Your Profile**

Last Modified on 07/08/2025 1:28 pm EDT

If you would like to make any changes to your profile, including changing your profile picture, first click on your profile picture (or default initials) at the top right corner of the page and select "Edit profile".

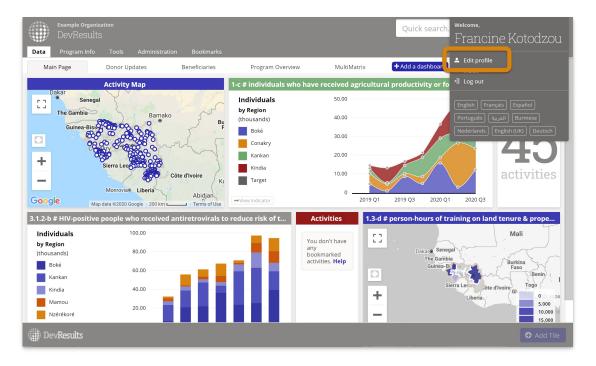

Then you can update your profile picture and your password, add in additional information about yourself, select an email notification frequency, and sign up for feature alerts or to be a beta user.

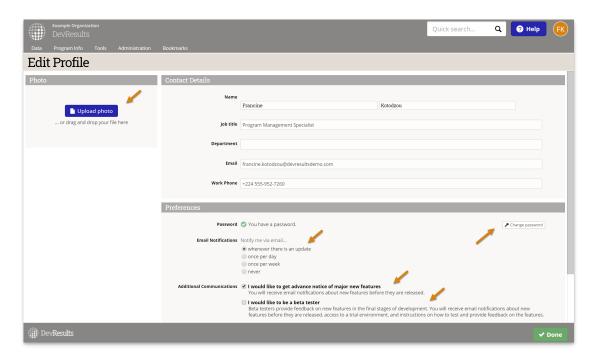

## **Related Articles**